# **Release Notes (4.19)**

#### ÍNDICE

- [BRAVOS Release Notes \(4.19\)](#page-0-0)
- [Porto Alegre, 28 de Outubro de 2019.](#page-0-1)
- [Antes de iniciar a instalação da nova versão:](#page-0-2)
- [Procedimentos para a instalação do pacote da Versão](#page-1-0) [Atenção:](#page-1-1)
- [Novidades da Versão:](#page-1-2)
	- [Linx DMS \(Web\)](#page-1-3)
		- **[Procedimento de instalação e configuração do linx dms \(web\):](#page-2-0)**
		- [Assista no canal #dicalinx os tutoriais:](#page-2-1)
		- [Clique aqui e consulte todos os menus e atualizações do Linx DMS \(Web\)](#page-2-2)
		- **[MONITORAMENTO DE USUÁRIOS ATIVOS NO SISTEMA:](#page-2-3)**
- [Alterações da Versão](#page-2-4)
- [Novas Funções:](#page-2-5)
- [Novos Menus:](#page-3-0)
- [Alterações e Implementações da Versão 4.00](#page-3-1)
	- [Módulo: Contabilidade](#page-4-0)
	- <sup>o</sup> [Módulo: Controle Patrimonial](#page-4-1)
	- [Módulo: Fábrica](#page-4-2)
	- <sup>o</sup> [Módulo: Faturamento](#page-5-0)
	- <sup>o</sup> [Módulo: Financeiro](#page-6-0)
	- <sup>o</sup> [Módulo: Fiscal](#page-7-0)
		- **[ICMS DESONERADO:](#page-7-1)**
	- [Módulo: Frente Caixa](#page-8-0)
	- [Módulo: Geral](#page-9-0)
	- <sup>o</sup> [Módulo: Oficina](#page-10-0)
	- <sup>o</sup> Módulo: Pecas
	- [Módulo: Relatórios](#page-12-0)
	- o [Módulo: Veículos](#page-12-1)

# <span id="page-0-0"></span>BRAVOS – Release Notes (4.19)

### <span id="page-0-1"></span>Porto Alegre, 28 de Outubro de 2019.

Prezado Cliente,

A seguir serão apresentados os procedimentos de instalação, o conteúdo do pacote de atualização e as alterações realizadas na Versão 4.19 do BRAVOS.

### <span id="page-0-2"></span>Antes de iniciar a instalação da nova versão:

Antes de aplicar os procedimentos descritos neste documento, leia todo o roteiro com atenção e providencie os requisitos para a execução do mesmo.

- É obrigatório que o script da versão anterior (script0306U01.exe) tenha sido executado na base de dados, antes da atualização desta versão.
- Para os clientes que utilizam processo de emissão de nota fiscal eletrônica centralizada, é obrigatória a atualização da dll "LinxDmsNfeWs.dll" de comunicação com o SEFAZ no servidor de web service interna (IIS ou APACHE). A dll deve estar na pasta \inetpub\LinxDmsNFe.

Observação: Para atualizar a dll na pasta LinxDmsNFe, é necessário parar o serviço do IIS, substituir a dll e iniciar o serviço novamente.

## <span id="page-1-0"></span>**Procedimentos para a instalação do pacote da Versão**

#### ⋒ **IMPORTANTE!**

- 1. **Executar os procedimentos de atualização da versão;**
- 2. **Acessar o sistema com o usuário ADMIN;**
- 3. **Atualizar a chave de liberação;**

Extraia o conteúdo do pacote de atualização do **BRAVOS** para a área de programas executáveis do **BRAVOS**;

Execute o programa script0400.exe e aguarde o término da execução. Este programa fará a atualização da base de dados, realizando as alterações necessárias para que a sua estrutura esteja de acordo com as implementações disponibilizadas nesta versão.

É de extrema importância que seja verificado o arquivo de "LogExecucao\_AAAAMMDDHHmissccc.txt" e observado o seu conteúdo. Este arquivo deverá conter apenas uma linha, trazendo informações sobre a base de dados, a data e hora da execução e o caminho completo da pasta onde o script foi executado. Sendo assim a atualização ocorreu sem problemas e os programas podem ser atualizados e verificado se acessa o sistema. Se este arquivo apresentar mais de uma linha, com qualquer outra informação, será imprescindível voltar o backup da base para restabelecer o funcionamento do sistema na versão anterior, e depois o envio do log de execução para a Linx, através de um contato com o Suporte Nacional para análise.

### <span id="page-1-1"></span>**Atenção:**

**Nesta versão a execução do script poderá demorar mais do que o habitual, dependendo do tamanho da base de dados.**

### <span id="page-1-2"></span>**Novidades da Versão:**

### <span id="page-1-3"></span>Linx DMS (Web)

#### **O que é?**

O Linx DMS é a evolução do sistema ERP para a WEB. Com o Linx DMS (Web) será possível realizar aprovações, consultas gerenciais, alterações de cadastro pelo celular, tablet e computador tudo pelo navegador.

#### ⊕ **Importante:**

**A partir da versão 4.00/4.19 será obrigatório a instalação do Linx DMS Web.**

As telas convertidas para o Linx DMS estarão disponíveis nos menus do sistema apenas no formato web. Caso você ainda não tenha instalado o LINX DMS (Web) deve providenciar a instalação **conforme o [manual de instalação do Linx DMS.](https://share.linx.com.br/pages/viewpage.action?pageId=121284817)**

### <span id="page-2-0"></span>**PROCEDIMENTO DE INSTALAÇÃO E CONFIGURAÇÃO DO LINX DMS (WEB):**

- [Clique aqui](https://share.linx.com.br/pages/viewpage.action?pageId=121284843) para Download do instalador da versão **Linx DMS (Web);**
- [Clique aqui](https://share.linx.com.br/pages/viewpage.action?pageId=121284817) para acessar o Manual de Instalação do **Linx DMS (Web);**

#### <span id="page-2-1"></span>**Assista no canal #dicalinx os tutoriais:**

- [Clique aqui](https://www.youtube.com/watch?v=eBjJMxgoZU0&feature=youtu.be) para assistir ao vídeo "**Instalação e configuração do Linx DMS**";
- [Clique aqui](https://www.youtube.com/watch?v=sMeNCXJ_-Ms) para assistir ao vídeo "**Instalação do IIS**";

<span id="page-2-2"></span>⊘ **Menus e Implementações!**

**[Clique aqui](https://share.linx.com.br/pages/viewpage.action?pageId=121284843) e consulte todos os menus e atualizações do Linx DMS (Web)**

### <span id="page-2-3"></span>**MONITORAMENTO DE USUÁRIOS ATIVOS NO SISTEMA:**

A partir da Versão 4.00 o sistema passou a monitorar o número de usuários ativos**, bloqueando a utilização do sistema** quando o número de usuários ativos for superior ao número de usuários contratados.

Serão considerados, para efeito de cálculo, todos os usuários logados na base de dados, de forma simultânea e independentemente da empresa ou filial em que se esteja logado. Assim, cada usuário contará uma única sessão, independentemente do número de aplicativos que estiver executando (BRAVOS.exe, FrenteCaixa.exe, Relatórios.exe, etc.). Da mesma forma, o número de usuários contratados levará em consideração todos os CNPJ's vinculados à esta base de dados.

**Observação:** No caso de ocorrer bloqueio, entre em contato com o Gerente Comercial da Linx que atende a sua região.

## <span id="page-2-4"></span>**Alterações da Versão**

**Observação**: Os comentários referentes às alterações realizadas nesta versão podem ser enviados para os usuários do Sistema através do próprio **BRAVOS**. Para tanto, acesse o menu <Ajuda > Sobre> do BRAVOS e escolha os usuários para os quais deseja enviar os comentários. Em seguida, clique no botão de envio de mensagem. Pronto! Para cada comentário, serão distribuídas mensagens para os usuários do Sistema que possuem permissão de acesso nas funções que foram alteradas. No **Manual BRAVOS** é possível buscar as alterações realizadas nesta versão, bastando digitar o seguinte texto em <Procurar>: **(4.19)**.

### <span id="page-2-5"></span>**Novas Funções:**

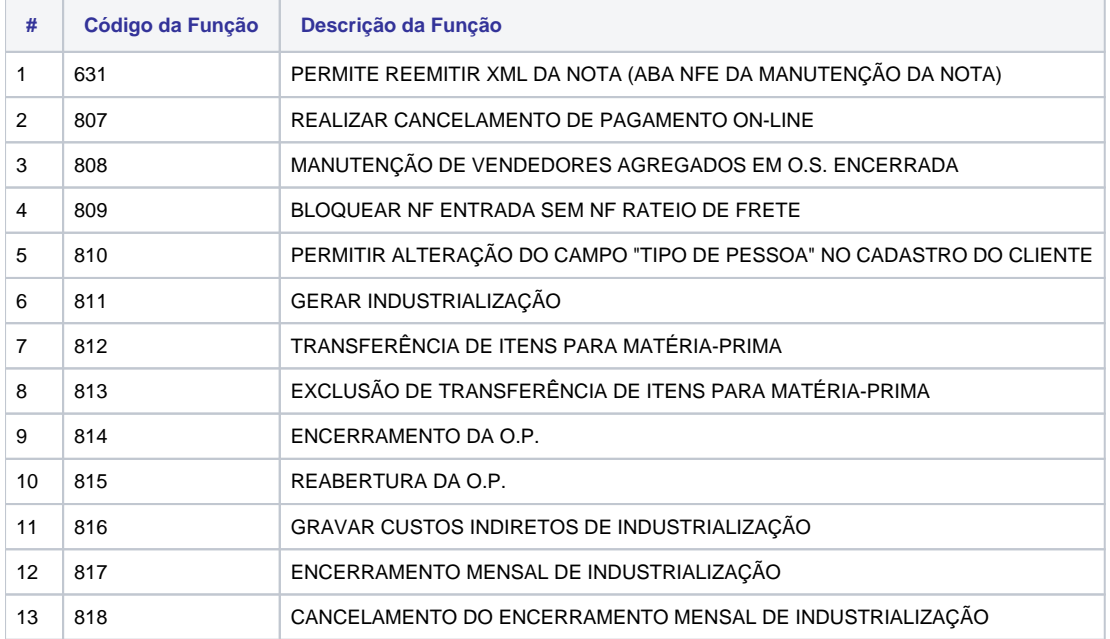

# <span id="page-3-0"></span>**Novos Menus:**

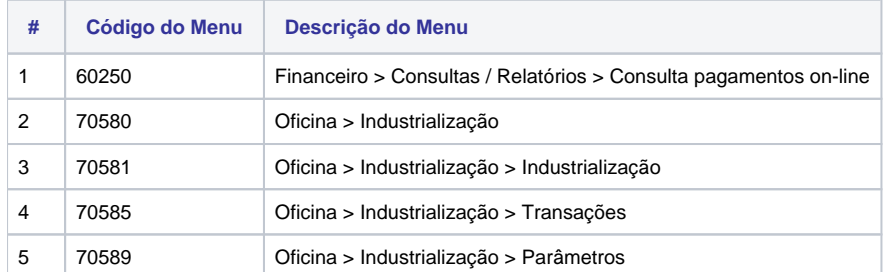

# <span id="page-3-1"></span>**Alterações e Implementações da Versão 4.00**

### <span id="page-4-0"></span>**Módulo: Contabilidade**

- Programa alterado para que, na "Manutenção de Histórico Complementar", permita configurar o histórico complementar dos lançamentos contábeis de acordo com as necessidades da revenda. Menu: Contabilidade > Cadastros > Histórico Complementar Automático Menu: Relatórios > Contabilidade > Diário Menu: Relatórios > Contabilidade > Razão Chamado/Issue: 721817/AUTOPOA-1318

### <span id="page-4-1"></span>**Módulo: Controle Patrimonial**

- Implementada a opção "Adicionar valor do seguro no campo Valor Original", na importação de itens, para somar o valor do seguro no valor total do bem durante a importação.

Menu: Controle Patrimonial > Integrações > Importação > Importação

Issue: AUTOPOA-1994

- Implementado o "Considerar o somatório dos valores já apropriados na coluna VALOR JÁ APROPRIADO", na aba "Opções", para considerar os somatórios dos valores já apropriados nos períodos anteriores. Menu: Controle Patrimonial > Relatórios > Crédito ICMS Imobilizado

Issue: AUTOPOA-1642

### <span id="page-4-2"></span>**Módulo: Fábrica**

- Programa alterado para que, ao importar o arquivo "VH37", atualize o número de notificação atualizado na importação para localizar as peças em garantia no recebimento de peças. Para maiores informações, consulte o documento "Recebimento de Peças defeituosas - 725733.pdf" que acompanha o pacote.

Menu: Fábrica VW > Processos > Fábrica-Rede > Importação Arq. Baixa de Título SAGA2

Issue: AUTOPOA-2178

- Programa alterado para gravar no arquivo .XML o "Código do Benefício Fiscal" em nota fiscal eletrônica de remessa para fábrica.

Menu: Fábrica > Oficina > Nota Fiscal de Remessa

Issue: AUTOPOA-2215

- Implementado o parâmetro "Atualiza a data de vencimento do título para registros de Vendas Fundo Apolo" para alterar a data de vencimento do título ao importar os registros "FA3 de Vendas Fundo Linx DMS", quando este registro já tiver sido incluído anteriormente na tabela de controle do "FA3".

- Implementado também o parâmetro "Não importar Vendas Fundo Apolo" para que, quando optar por não importar as linhas do "FA3" referentes a "Vendas fundo Apolo", deve marcar essa opção.

Menu: Fábrica VW > Parâmetros

Demanda/Issue: 122481/AUTOPOA-2569

#### <span id="page-5-0"></span>**Módulo: Faturamento**

- Programa alterado para que, na geração do bloqueto, gere o código de barras com os dígitos verificadores "D1" e "D2" na posição 3, quando for selecionado o banco Banestes.

Menu: Faturamento > Faturas / Duplicatas > Emissão Bloquetos/Duplicatas

Demanda/Issue: 122941/AUTOPOA-1231

- Programa alterado para considerar a referência "Ref. NCM x Cod. Trib. X CFOP" no recebimento e venda de veículos.

- Implementado o campo de seleção "Situação" para que seja possível definir a situação que o veículo assumirá após a emissão da nota. Alterado também para que permita selecionar transações, com tipo de utilização para veículos, no campo de seleção "Tipo Transação" das abas "Consulta" e "Manutenção".

Menu: Faturamento > Cadastros > Ref.NCM X Cód. Trib. X CFOP

Issue: AUTOPOA-1749

- Programa alterado para que, em transações com veículos (Vendas, entradas e devoluções), permita selecionar a referência de "NCM x Cod. Trib. X CFOP" e considere a base de "PIS" e "COFINS" definida nessa tela.

Menu: Faturamento > Cadastros > Ref. NCM X Cód. Trib. X CFOP

Issue: AUTOPOA-2520

- Programa alterado para que, ao efetuar a importação do arquivo .XML da nota de conhecimento de transporte e estiver marcado o parâmetro "Bloquear importação de XML de entrada quando o CNPJ do destinatário for diferente do CNPJ da revenda", o sistema não apresente a mensagem "[Erro 2608] CNPJ do Destinatário do arquivo diferente da CNPJ da Revenda ativa". O sistema seguirá a regulamentação do ICMS e irá considerar o campo "Tomador de Serviço", para validar o CT-e modelo 57.

Menu: Faturamento > Nota Fiscais > Notas Fiscais Despesas

Chamado/Issue: 725742/AUTOPOA-2634

- Implementado o parâmetro "Condição de Pagamento Utilizada em Consórcio de Veículos", na aba "Veículos" do cadastro da condição de pagamento, para que seja possível incluir as informações do consórcio (dados da administradora, grupo e cota do consórcio) nos dados do veículo da Nota Fiscal emitida.

Menu: Veículos > Consultas / Relatórios > Consulta Propostas

Demanda/Issue: 119206 /AUTOPOA-2333

- Implementada a opção "Condição de Pagamento Utilizada em Financiamento de Veículos", na aba "Veículos" do cadastro da condição de pagamento, para indicar que a condição é utilizada em financiamento de veículos. Menu: Veículos > Atendimento > Atendimento Veículos Menu: Faturamento > Cadastros > Condição de Pagamento Issue: AUTOPOA-1242

- Implementada a função "810 - PERMITIR ALTERAÇÃO DO CAMPO "TIPO DE PESSOA" NO CADASTRO DO CLIENTE" para bloquear/permitir alterar o campo "Tipo do Cliente (149)" no cadastro de clientes. Menu: Faturamento > Manutenção Clientes > Cadastro de Issue: AUTOPOA-2591

#### <span id="page-6-0"></span>**Módulo: Financeiro**

- Implementada a opção "Considerar todas as Revendas" na importação do retorno bancário DDA para que, quando selecionado o banco Itaú, atualize as informações dos títulos a pagar de todas as revendas. Menu: Financeiro > Operações com Compromissos > Recebe Retorno DDA Chamado/Issue: 722828/AUTOPOA-1321

- Programa alterado para que, na geração de remessa para o banco Itaú, gere a linha "J52" mesmo quando a revenda não possuir o contrato com o "PagFor240". Menu: Financeiro > Operações com Compromisso > Manutenção de Remessa Issue: AUTOPOA-1862

- Programa alterado para que, na remessa bancária "CNAB 240" do Banco do Brasil (001), gere um registro "J52" para cada registro "J".

Menu: Financeiro > Operação com Compromisso > Manutenção de remessa

Issue: AUTOPOA - 1800

- Programa alterado para que, ao incluir ou alterar um registro na tela de "Manutenção de Lançamentos de Bancos", não seja possível informar um departamento inativo.

Menu: Financeiro > Caixa e bancos > Lançamento Banco

Issue: AUTOPOA-2300

### <span id="page-7-0"></span>**Módulo: Fiscal**

- Programa alterado para apresentar o campo "Situação(ões) dos Veículos para o Inventário" na geração do arquivo "Sped Fiscal" na aba "Bloco H – Inventário".

Menu: Livros Fiscais > Relatórios Fiscais > SPED > Escrit.Fiscal Digital-EFD Sped Fiscal

Issue: AUTOPOA-2097

- Programa alterado para gerar o arquivo e os relatórios da CAT 42.2018 do Estado de São Paulo. Para maiores informações, consulte o documento "Cat 42.2018 SP - 724227.pdf" que acompanha o pacote.

Menu: livros fiscais > relatórios fiscais > geração de arquivos > geração arquivo portaria cat 42/2018-s

Chamado/Issue: 724227/AUTOPOA-1450

#### <span id="page-7-1"></span>**ICMS DESONERADO:**

- Implementado no cadastro de empresa e revenda na aba "Parâmetros" sub aba "Geral" o parâmetro "Gerar ICMS Desonerado conforme novas fórmulas". Para maiores detalhes, consulte os documentos "ICMS Desonerado novas Fórmulas - 725822.pdf".

Menu: peças > atendimento balcão

Menu: configuração > cadastros > empresas e revendas

Menu: oficina > atendimento oficina

Chamado/Issue: 725822/AUTOPOA-584

- Implementado no Cadastro de "Empresas e Revendas" na aba "Parâmetros" sub aba "Geral" a opção "Não Descontar do valor da nota o ICMS Desonerado" para não descontar o valor do ICMS Desonerado na nota. Para maiores informações, consulte o documento "ICMS Desonerado não descontar da Nota - 725867.pdf" que acompanha o pacote.

Menu: > Configuração > Cadastros > Empresas e Revendas

Chamado/Issue: 725867/AUTOPOA-1037

- Implementado o campo "ICMS Desonerado" na aba "Valores" para que, ao clicar no botão "Totaliza", calcule e apresente o valor de ICMS desonerado em nota de descrição livre. Menu: Faturamento > Notas Fiscais > Notas Fiscais Descrição Livre Issue: AUTOPOA-2022

- Programa ajustado para considerar o desconto de ICMS Desonerado na geração dos relatórios e arquivos fiscais, quando na nota estiver marcado para tal desconto. Menu: Livros Fiscais > Livros Entradas > Emissão Livro Menu: Livros Fiscais > Livros Saidas > Emissão Livro Menu: Livros Fiscais > Sintegra > Geração Menu: Livros Fiscais > Apuração ICMS / IPI > Livro Apuração ICMS Menu: Livros Fiscais > Relatórios Fiscais > Geração de Arquivos > Gera Arq. I.N. 86 - Sinco Menu: Livros Fiscais > Relatórios Fiscais > Geração de Arquivos > Gera Arquivos - Sefaz - CE Menu: Livros Fiscais > Apuração ICMS / IPI > Livro Apuração IPI Menu: Livros Fiscais > Relatórios Fiscais > GIAs > Gia Apuração do ICMS - MS Menu: Livros Fiscais > Relatórios Fiscais > SPED > EFD Contribuições ( PIS / COFINS ) Issue: AUTOPOA-2534

- Programa alterado para que, quando calcular o ICMS desonerado da nova fórmula, não considere a operação fiscal do código de tributação fiscal. Menu: Nota Fiscal Eletrônica Issue: AUTOPOA-2535

### <span id="page-8-0"></span>**Módulo: Frente Caixa**

- Programa alterado para que, ao realizar um adiantamento pelo "TEF Vinculado Direto", grave no título de cartão de crédito/debito o código de autorização e "NSU Rede" da administradora. Menu: Frente Caixa > TEF Vin. Direto > Adiantamento Issue: AUTOPOA-1485

- Programa alterado para que não apresente erro de validação, na emissão da nota fiscal de devolução de veículo, quando gerar a tag "pMVAST" no arquivo .XML.

Menu: Frente de Caixa

Issue: AUTOPOA-2522

- Programa alterado para que, na emissão de NF-e, atenda a regra de validação 876 que diz: "Se Operação interestadual (tag:idDest=2) para Consumidor Final (tag: indFinal=1), não contribuinte (tag: indIEDest=9) e informado o valor do FCP (tag: vFCP)."

Menu: Nota Fiscal Eletrônica

Issue: AUTOPOA-2457

- Programa alterado para considerar a data de emissão da nota fiscal, na data vencimento dos títulos gerados a partir de uma condição de pagamento marcada como "FINAME".

Menu: Nota Fiscal Eletrônica

Chamado/Issue: 725410/AUTOPOA-2603

- Programa alterado para que, quando apresentar uma rejeição na validação da NF-e, questione se o usuário deseja consultar esta rejeição no portal "Linx SHARE".

Menu: Frente de Caixa

Issue: AUTOPOA-2613

### <span id="page-9-0"></span>**Módulo: Geral**

- Implementado o botão "Ordem de Serviço" para que, na tela "Autoriza Solicitações", possibilite acessar a O.S. para visualizar as peças e serviços.

Menu: Configuração > Aprovações

Chamado/Issue: 723384/AUTOPOA-1034

- Programa alterado para atender a "NT 2019.001 versão 1.20" da NF-e, que passou a vigorar em ambiente de produção em 02/09/2019. Para maiores informações, consulte o documento "NF-e - Nota técnica 2019.001.pdf" que acompanha o pacote.

Menu: Configuração > Cadastro > Código Fiscal

Issue: AUTOPOA -1645

- Programa alterado para atender a "NT 2013/005", correspondente ao "CST 51", válida para todos os estados com validade federal. Para maiores informações, consulte o documento "NF-e Nota técnica - 2013-005 (CST 51) - 722767.pdf" que acompanha o pacote.

Menu: Configuração > Cadastros > Código Fiscal

Chamado/Issue: 722767/AUTOPOA-1319

#### <span id="page-10-0"></span>**Módulo: Oficina**

- Implementado o quadro "Valor de acessório para O.S. Interna" nos parâmetros de oficina, aba "O.S Instalação Acessórios" para que, em O.S. gerada automaticamente após a emissão da nota de uma proposta de veículo em que o acessório foi inserido como cortesia, possibilite definir o valor dos acessórios alternando entre "Valor inserido na proposta" e "Valor do custo médio".

Menu: Oficina > Parâmetros > Módulo

Chamado/Issue: 725868/AUTOPOA-1330

- Criada a opção "Imprimir o status do Orçamento" na tela de impressão do orçamento para que, em orçamentos nas situações "ABERTO", "APROVADO" e "CANCELADO", apresente o status na impressão.

Menu: Impressão do orçamento

Demanda/Issue: 113730/AUTOPOA-1837

- Implementada a função "808 - MANUTENÇÃO DE VENDEDORES AGREGADOS EM O.S. ENCERRADA" para que, quando o usuário possuir esta função, permita efetuar a manutenção do vendedor agregado em O.S. encerrada

Menu: Oficina > Ordem de Serviço > Manutenção

Demanda/Issue: 111003/AUTOPOA-2437

- Programa alterado para que, quando o agendamento não possuir um veículo informado (Placa= S/P), imprima corretamente sem apresentar a mensagem "Não há dados para gerar Pré-OS".

Menu: Oficina > Agendamento Oficina

Demanda/Issue: 126271/AUTOPOA-2231

- Programa alterado para que, quando a bandeira for GM e utilizar a opção "Diagnostico/ Ação / Reparo" nas solicitações, imprima o laudo corretamente com todas as informações inseridas.

Menu: Oficina > Ordem de Serviço > Manutenção

Issue: AUTOPOA-2229

- Programa alterado para que, quando o usuário efetuar um reagendamento alterando apenas o consultor, não exclua a confirmação do agendamento.

Menu: Oficina > Agendamento Oficina

<span id="page-10-1"></span>Issue: AUTOPOA-1630

#### **Módulo: Peças**

- Programa alterado para que, ao imprimir uma etiqueta com a impressora de modelo "zebra ZT230", apresente o código de barras corretamente na impressão.

Menu: Peças > Transações > Expedição > Expedição de Itens

Demanda/Issue: 113607/AUTOPOA-1416

- Programa alterado para que, ao incluir a opção "RP\_NRO\_PAGINA" no cadastro de formulário de romaneio, apresente o número de páginas na impressão e reimpressão do romaneio de peças.

Menu: Configuração > Cadastros > Layout Formulários > Romaneio de Peças

Chamado/Issue: 725552/AUTOPOA-1327

- Implementado o parâmetro "Consolidar nota de entrada somente com nota de rateio frete vinculada" para permitir efetuar o rateio de frete para mais de uma nota fiscal e o rateio de despesas com frete no conciliador.

- Implementado o parâmetro "Bloquear Nota de entrada sem nota de rateio de frete (809) " para que, quando o usuário possuir a função "809 - BLOQUEAR NF ENTRADA SEM NF RATEIO DE FRETE", permita bloquear a entrada da nota sem rateio de frete.

Menu: Faturamento > Cadastros > Tipos de Transação

Menu: Faturamento > notas fiscais > notas fiscais de despesas

Menu: Pecas > transações > Entradas > Notas de Entradas

Chamado/Issue: 725809/AUTOPOA-1328

- Implementado o processo na devolução de venda balcão para que o sistema considere os impostos da Nota Fiscal enviada pelo Fornecedor e não processe a referência cruzada como é atualmente. Para maiores detalhes, consulte o documento "Alteração de Dados em Notas de Saída por Devolução - 725361.pdf" que acompanha o pacote.

Menu: peças > atendimento balcão

Chamado/Issue: 725361/AUTOPOA-590

- Programa ajustado para arredondar o valor do desconto da mesma forma na simulação de venda e no atendimento balcão.

Menu: Peças >Atendimento Balcão

Demanda/Issue: 95702/ AUTOPOA-1897

- Programa ajustado para que não oculte a barra de rolagem existente na tela de consulta gerencial de peças.

Menu: Peças > Consultas > Itens do Estoque

Demanda/Issue: 98875/AUTOPOA-1990

### <span id="page-12-0"></span>**Módulo: Relatórios**

- Programa alterado para realizar a exportação dos dados da divisão contábil. Sendo assim, será possível identificar os dados que são apresentados no relatório também na sua exportação.

Menu: Relatórios > Contabilidade > Razão

Issue: AUTOPOA-1634

- Implementado a opção de filtro "Desconsiderar o Mecânico Padrão Para Serviço de Terceiros" para que desconsidere o mecânico padrão em serviços de terceiros, no relatório de "Resultado Gerencial de Oficina" para todas as montadoras.

Menu: Relatórios > Fábrica > Resultado Gerencial de Oficina

Issue: AUTOPOA-2451

### <span id="page-12-1"></span>**Módulo: Veículos**

- Programa alterado para que, no resultado da consulta de veículos vendidos F&I, apresente as colunas "Valor de Venda", "Valor de Entrada", "Percentual de Entrada", "Valor das Parcelas" e "Taxa Efetiva". Alterado também para mergulhar nas colunas para visualizar maiores detalhes.

Menu: Veículos > Consultas / Relatórios > Resumo de Veículos Vendidos F&I

Chamado/Issue: 725505/AUTOPOA-1326

- Programa alterado para que, ao incluir um registro na agenda de entrega, o sistema considere os tipos de venda "Normal", "Frotista" e "Direta", inserindo a venda de forma correta na entrega.

Menu: Veículos > Atendimento > Entrega do Veículo > Agendar Entrega

Demanda/Issue: 94317/AUTOPOA-2180

- Programa alterado para que, quando a fórmula de custeio possuir uma linha com a incidência "Preço Tabela (tab+ op)", calcule corretamente a lucratividade na simulação da venda de veículos.

Menu: Veículos > Consultas / Relatórios > Custo Veículo

Issue: AUTOPOA-1543